## **IlmuKomputer.** tkatlah ilmu dengan menuliskannya

# **Pembuatan E-Book Dengan Aplikasi Martview**

#### **Raharjo**

*Raharjo2009@gmail.com http://raharjo.wordpress.com*

#### *Lisensi Dokumen:*

*Copyright © 2003-2007 IlmuKomputer.Com Seluruh dokumen di IlmuKomputer.Com dapat digunakan, dimodifikasi dan disebarkan secara bebas untuk tujuan bukan komersial (nonprofit), dengan syarat tidak menghapus atau merubah atribut penulis dan pernyataan copyright yang disertakan dalam setiap dokumen. Tidak diperbolehkan melakukan penulisan ulang, kecuali mendapatkan ijin terlebih dahulu dari IlmuKomputer.Com.*

E-book atau buku elektronik atau buku digital merupakan sarana yang sekarang sedang berkembang dan diminati, banyak kelebihan yang dimiliki dengan e-book yaitu antara lain karena sifatnya elektronik/data digital maka e-book tidak membutuhkan ruang besar sehingga mengurangi penggunaan ruang yang terbatas, fleksibilitas, fungsionalitas, harga yang lebih murah dibandingkan buku cetak, mudah mempublikasikannya & merupakan bagian dari konservasi terhadap bahan baku kertas. Berdasarkan beberapa pertimbangan keunggulan/kelebihan sebuah e-book maka dirasa penting bahwa setiap orang khususnya calon guru, guru, dosen atau masyarakat luas memiliki **kemampuan untuk membuat sebuah e-book.**

Banyak aplikasi yang beredar yang dapat dipergunakan untuk membuat sebuah e-book sebagai media pembelajaran yang dapat dipergunakan oleh peserta didik, guru, dosen atau masyarakat luas, dari yang gratis (free) sampai yang berbayar. Beberapa aplikasi yang gratis (free) dan sangat bagus untuk membuat sebuah ebook , dengan aplikasi ini seolah pembaca sedang membuka buku nyata di dalam komputer, layaknya seperti membolak balik buku hard copy namun via komputer, aplikasi tersebut antara lain adalah MartView.

MartView adalah sebuah aplikasi pembuat ebook, yang dapat membuka file.mart dan pdf dengan tampilan seperti kita sedang membuka sebuah buku nyata. Aplikasi ini memiliki tampilan tayangan yang mengesankan dan tergolong sangat menarik, lebih menarik dari aplikasi sejenisnya. MartView merupakan aplikasi freeware yang dapat diinstal ke dalam komputer tanpa dipungut biaya apapun alias setiap orang yang mau memanfaatkan/menggunakan/mengunduh aplikasi MartView diberikan secara gratis atau free. Saat aplikasi MartView ini diinstall , komputer harus terhubung ke internet karena akan mengunduh beberapa file yang mendukung kinerja MartView. Setelah proses install selesai, aplikasi MartView secara otomatis akan terbuka.

#### **A. MEMBUAT E-BOOK DENGAN APLIKASI MARTVIEW**

Sebelum kita membuat sebuah e-book dengan aplikasi martview maka berikut ini beberapa hal yang harus kita persiapkan terlebih dahulu, yaitu:

- 1. Siapkan naskah/buku yang sudah diketik dalam format .pdf yang akan kita jadikan sebagai sebuah ebook
- 2. Untuk merubah file dengan format word/excel/powerpoint/rtf/jpg ke dalam pdf. Ada beberapa software untuk merubah file kedalam format PDF, antara lain novaPDF dan Bullzippdf, oleh karena itu terlebih dahulu install software novaPDF, untuk download di http://novapdf.com/download.html atau software Bullzip pdf printer, yang dapat Anda download di http://www.bullzip.com/products/pdf/info.php#download.
- 3. Untuk menggabungkan beberapa file .pdf kedalam satu file, maka kita harus menginstall sofware PdfMerge, untuk download dapat di http://pdfmerge.en.softonic.com
- 4. Selanjutnya Install sofware pembuat e-book Martview di http://martview.com

#### **LANGKAH-LANGKAH MEMBUAT E-BOOK DENGAN .Pdf**

- 1. Terlebih dahulu kita install aplikasi novaPDF
- 2. Buka file yang dalam bentuk tulisan word/excel/powerpoint/rtf, misal file Anda dalam bentuk word (format .doc).
- 3. Klik file –print dan pilih pada printer- novaPDF Printer dan klik Print

# **IlmuKomputer.Com**

reatlan iimu dengan menuliskannya

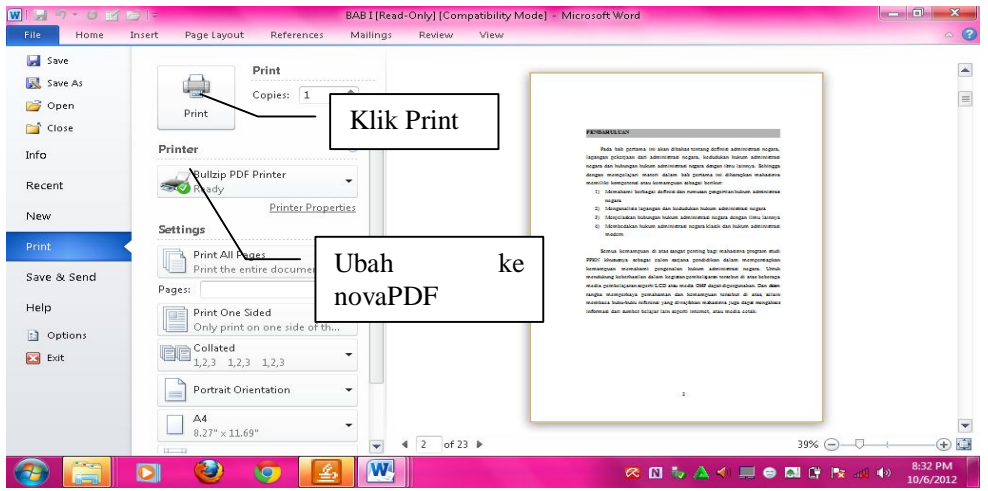

**4.** Selanjutnya klik Ok, dan dokumen Anda sudah berubah menjadi dalam bentuk format PDF.

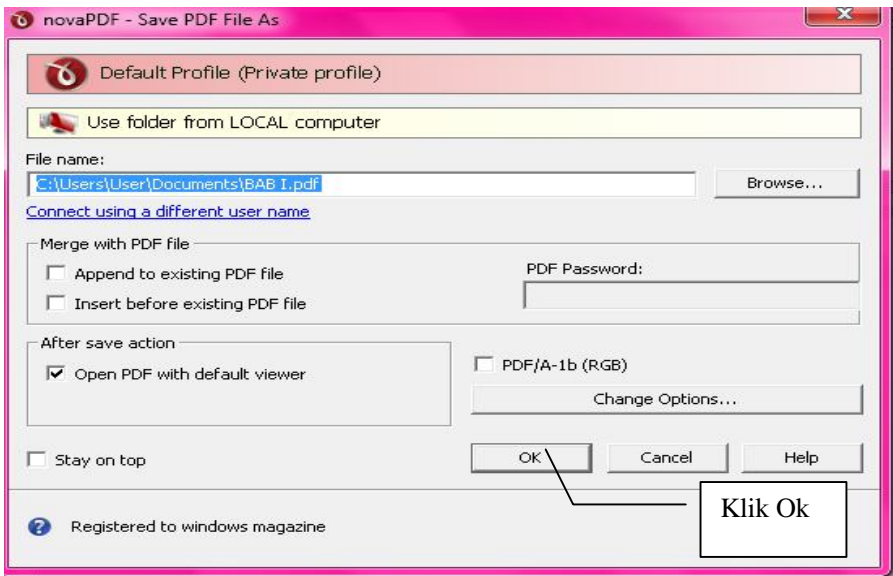

**5.** Dokumen dalam bentuk .pdf Anda sudah selesai, selanjutnya klik file dan save a copy dimana file Anda akan disimpan.

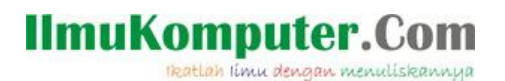

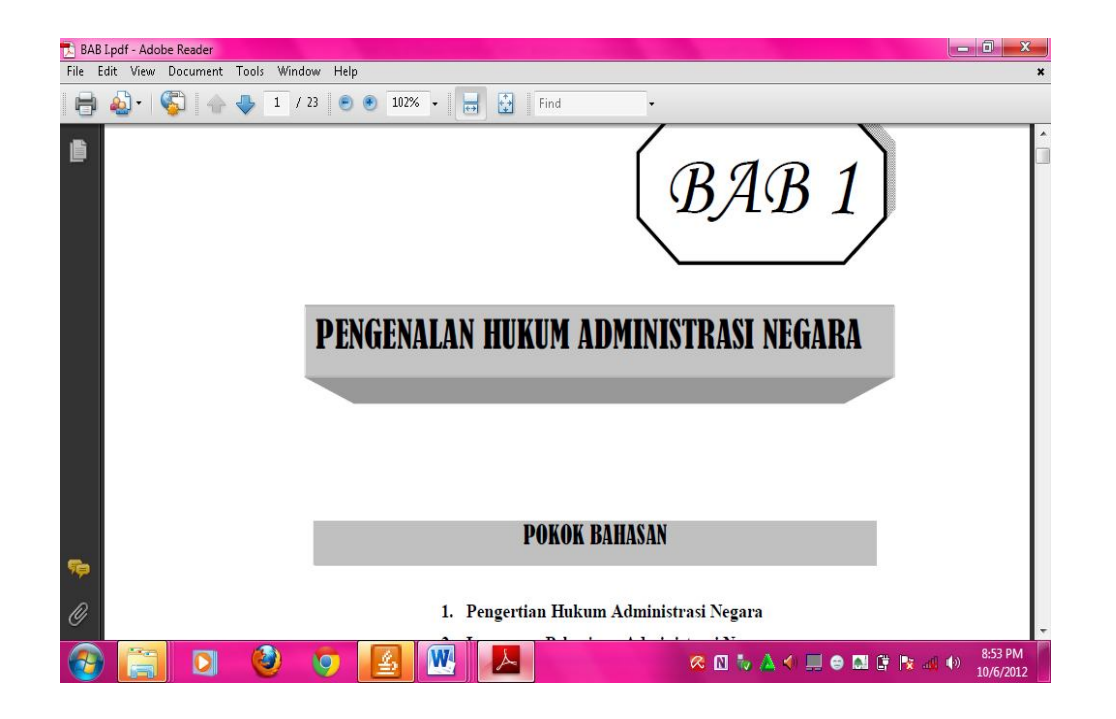

**MENGGABUNGKAN BEBERAPA FILE .Pdf KE DALAM SATU BUAH FILE .Pdf**

**1.** Jalankan program Pdf Merge dengan klik star-all programs-klik PdfMerge

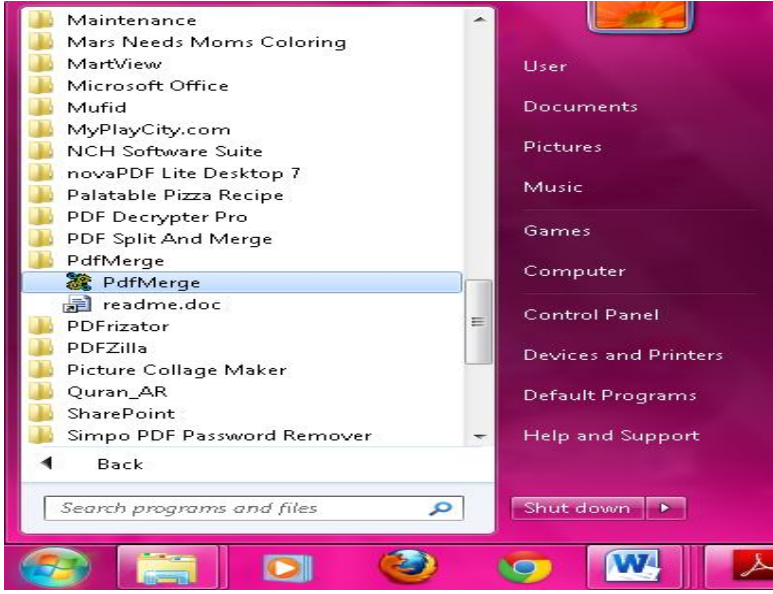

*Komunitas eLearning IlmuKomputer.Com Copyright © 2003-2007 IlmuKomputer.Com*

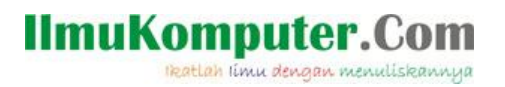

2. Berikut tampilan PdfMerge, selanjutnya masukkan file dalam format .pdf yang akan disatukan dengan mengklik Add Files

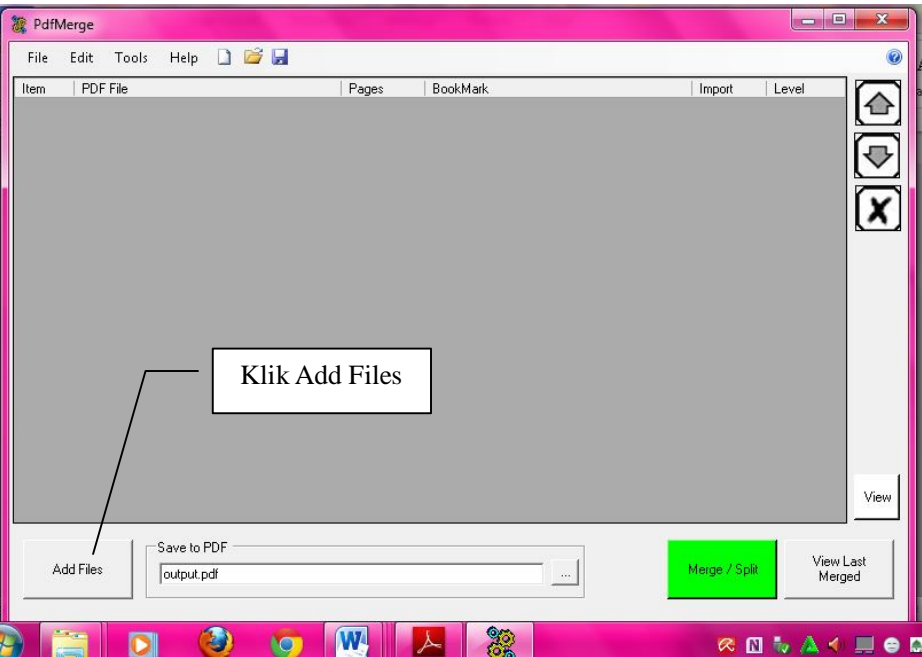

3. Pilih file dalam format .pdf yang akan Anda gabung selanjutnya klik open

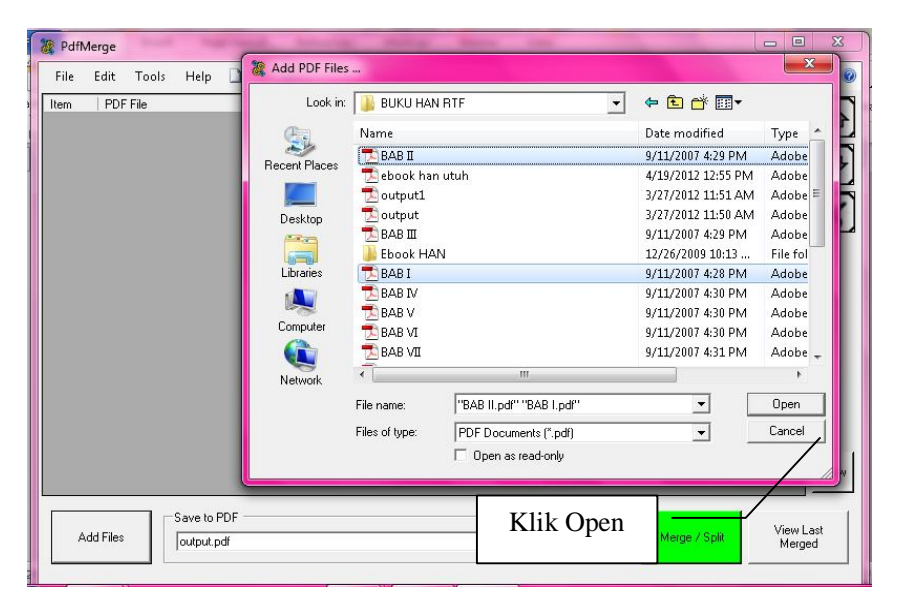

*Komunitas eLearning IlmuKomputer.Com Copyright © 2003-2007 IlmuKomputer.Com*

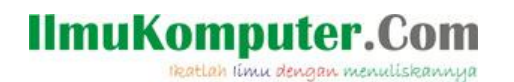

4. Langkah berikutnya untuk menggabungkan beberapa file .pdf yang sudah dimasukkan yaitu dengan klik Merge/Split, setelah proses merge selesai Anda bisa melihat hasil penggabungan file .pdf dengan mengklik View Last Merged. Anda juga dapat menyimpan dan memberi nama file hasil penggabungan dengan terlebih dahulu klik save to Pdf. Selamat sampai sini proses penggabungan file .pdf Anda telah selesai..

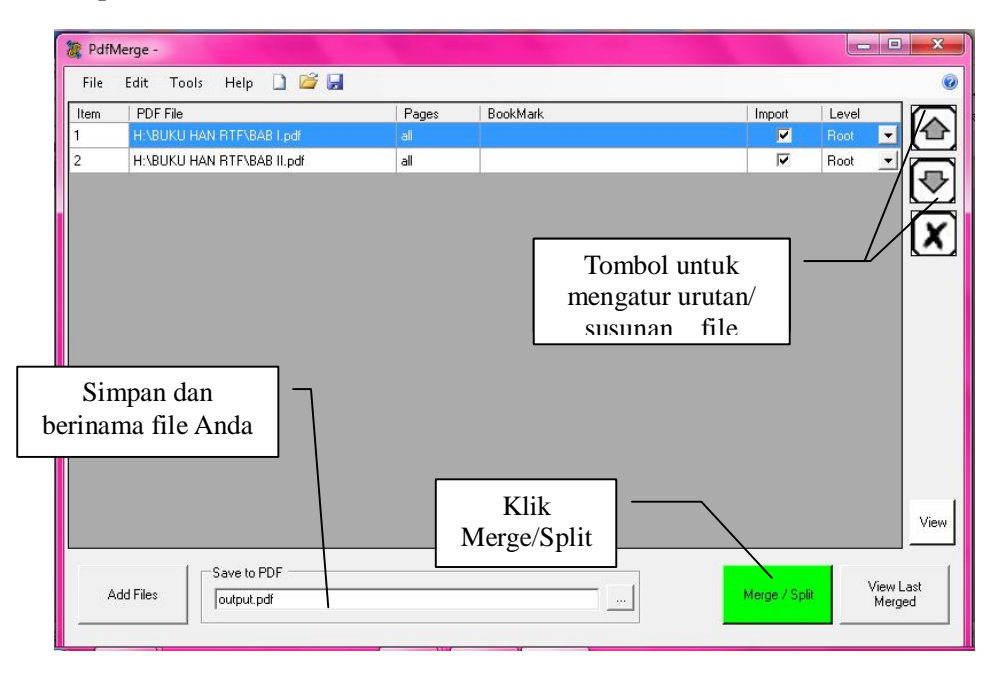

## **LANGKAH-LANGKAH MEMBUAT E-BOOK DENGAN APLIKASI MARTVIEW**

- 1. Terlebih dahulu kita install dulu program pembuat e-book Martview
- 2. Jalankan program Martview dengan klik star-all programs-martview

## **IlmuKomputer.Co**

reatlah iimu dengan menuliskannya

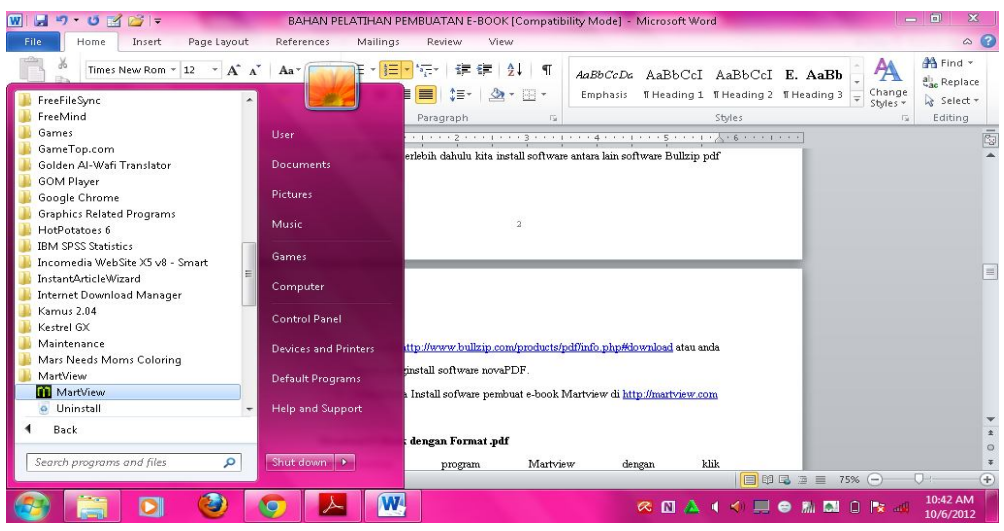

3. Anda akan melihat tampilan dari Martview, selanjutnya klik menu **create E-book** yang berada di sisi kanan atas menu.

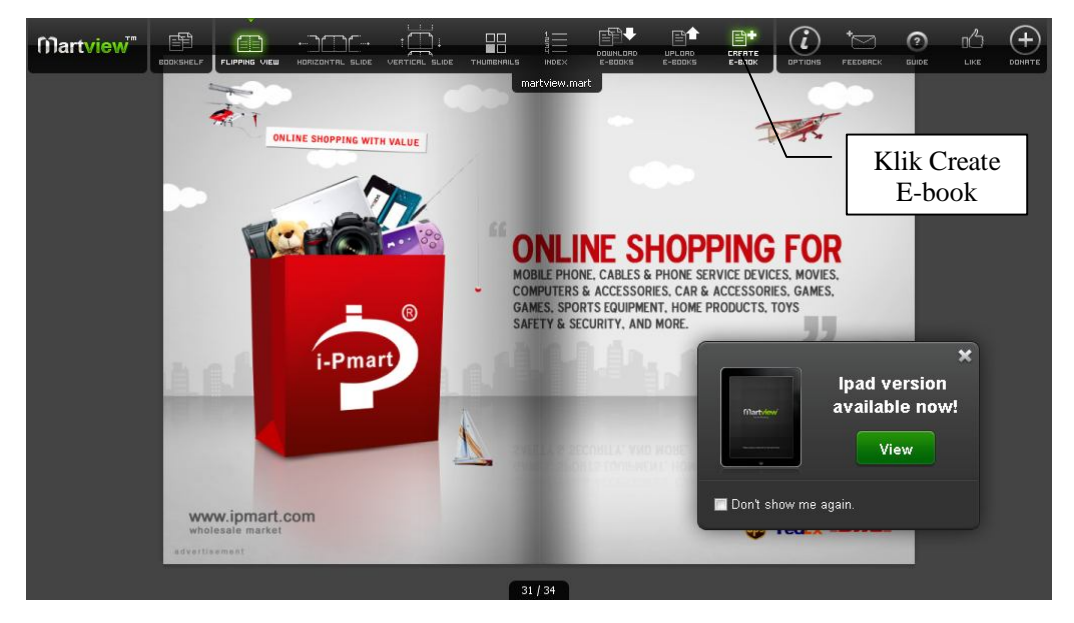

4. Terdapat tiga buah pilihan untuk membuat e-book dalam format.mart (aplikasi martview), yaitu 1) Pdf ke Mart, 2) JPG/PNG/GIF/BMP ke Mart, dan 3) Zip/Rar/CBZ/CBR ke Mart. Klik create pada menu pilihan pdf ke mart.

## **IlmuKomputer.Com**

reatlan iimu dengan menuliskannya

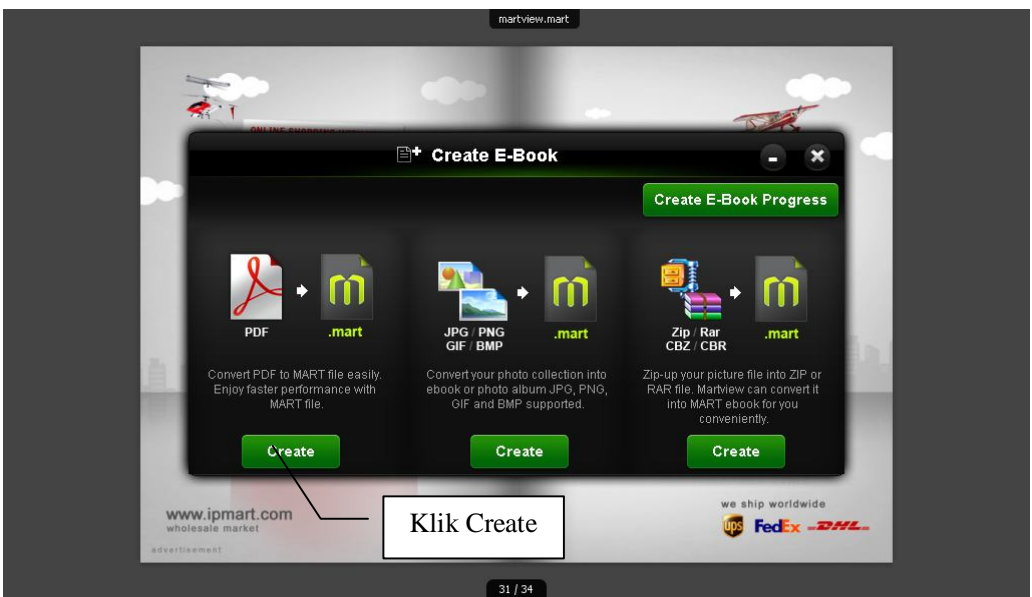

5. Pilihlah file dengan format .pdf yang Anda pilih untuk dibuat sebagai E-book dalam format .Mart, selanjutnya klik open.

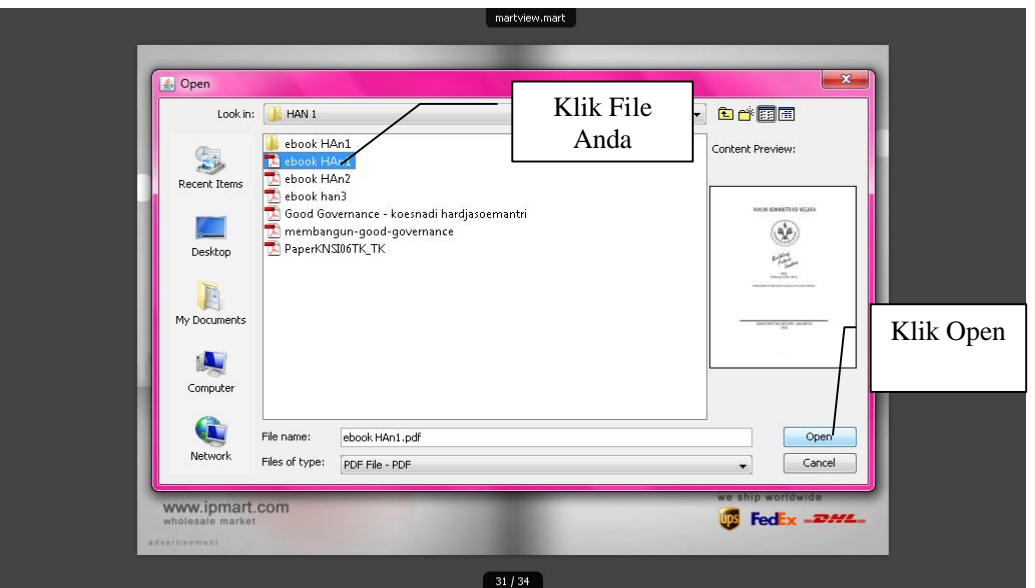

6. Program konversi sedang berjalan, tunggu hingga selesai atau progress mencapai 100%. Selanjutnya klik open untuk melihat hasil e-book yang telah Anda buat.

*Komunitas eLearning IlmuKomputer.Com Copyright © 2003-2007 IlmuKomputer.Com*

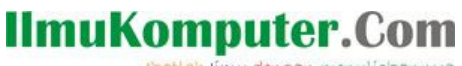

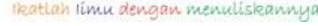

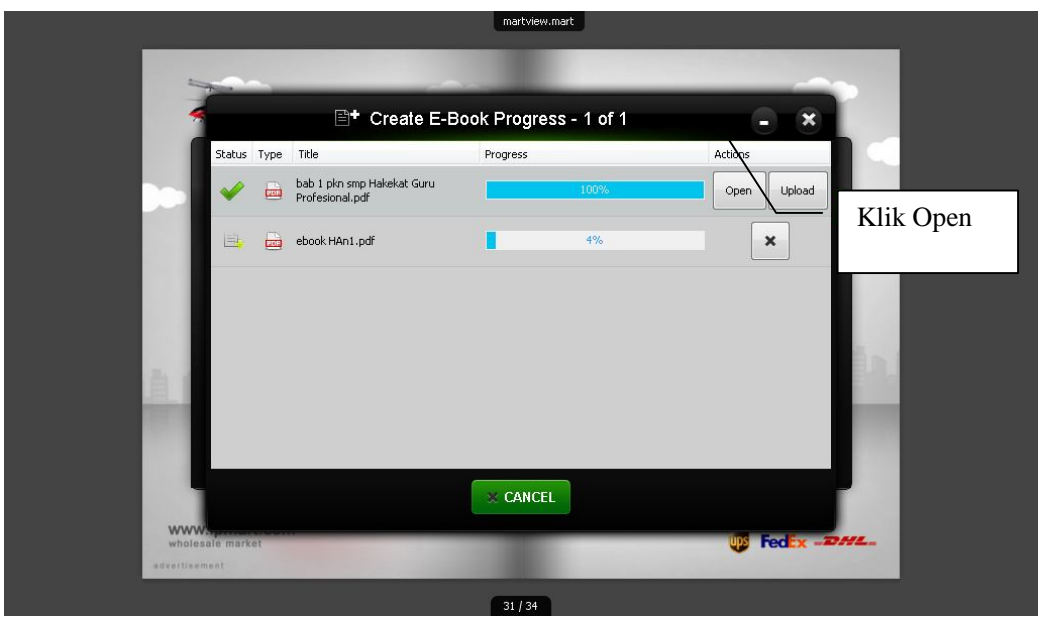

7. Selamat E-book Anda dalam format .mart telah selesai dan dapat Anda baca pada PC, laptop, iPad, iPhone, iPod Touch atau perangkat lainnya.

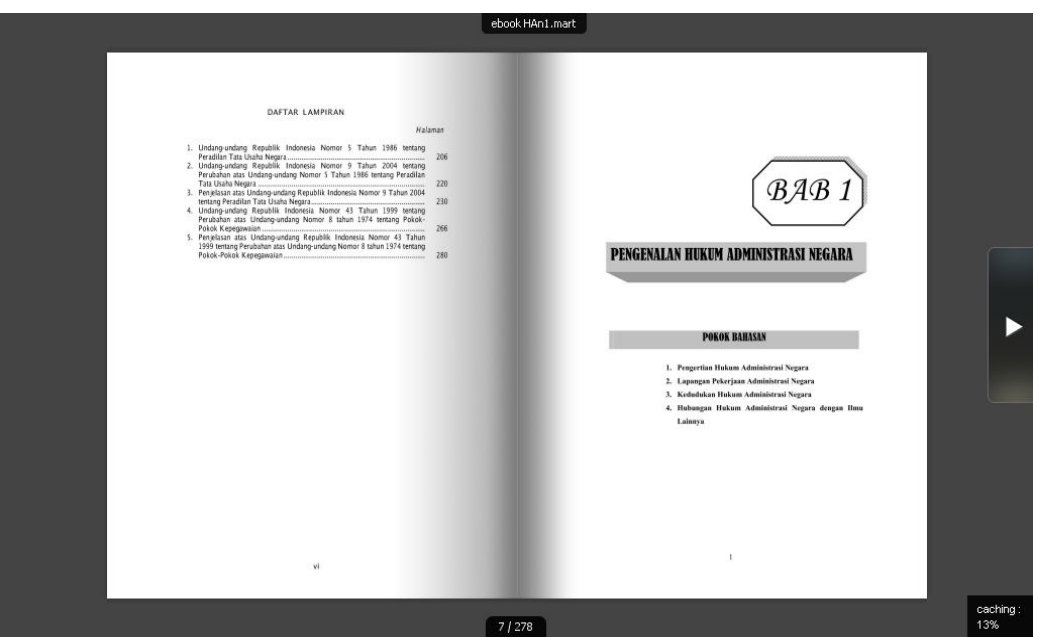

E-book Anda dengan format .mart sudah selesai, mudah-mudahan materi ini dapat bermanfaat dan menginspirasi kita semua untuk mengembangkan e-book sebagi media pembelajaran.

*Komunitas eLearning IlmuKomputer.Com Copyright © 2003-2007 IlmuKomputer.Com*

## **IlmuKomputer.Com** teatlah linu dengan menuliskannya

#### **Referensi**

Haris. D. *Panduan Lengkap E-Book Strategi Pembuatan & Pemasaran E-Book.* PT. Buana Ilmu Populer, 2011.

### **Biografi Penulis**

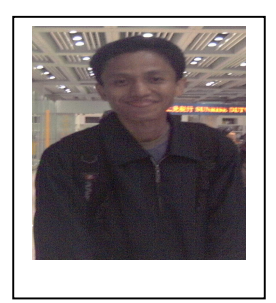

**Raharjo**. Menyelesaikan S1 Program Studi PPKN di Universitas Negeri Jakarta tahun 2002, S2 Administrasi Kebijakan Publik Universitas Indonesia tahun 2009. Saat ini tercatat sebagai dosen Program Studi PPKN Universitas Negeri Jakarta, Akper RS. Husada dan Tutor di Universitas Terbuka.